# Introduzione a Processing

Roberto Ranon www.dimi.uniud.it/ranon/processing.html

- Processing è, insieme, un ambiente e linguaggio di programmazione per creare prodotti multimediali interattivi
	- open source e gratuito\*
	- per GNU/Linux, Mac OS X, e Windows
	- creato nel 2001 al MIT Media Lab, oggi utilizzato da migliaia di persone
	- basato su Java

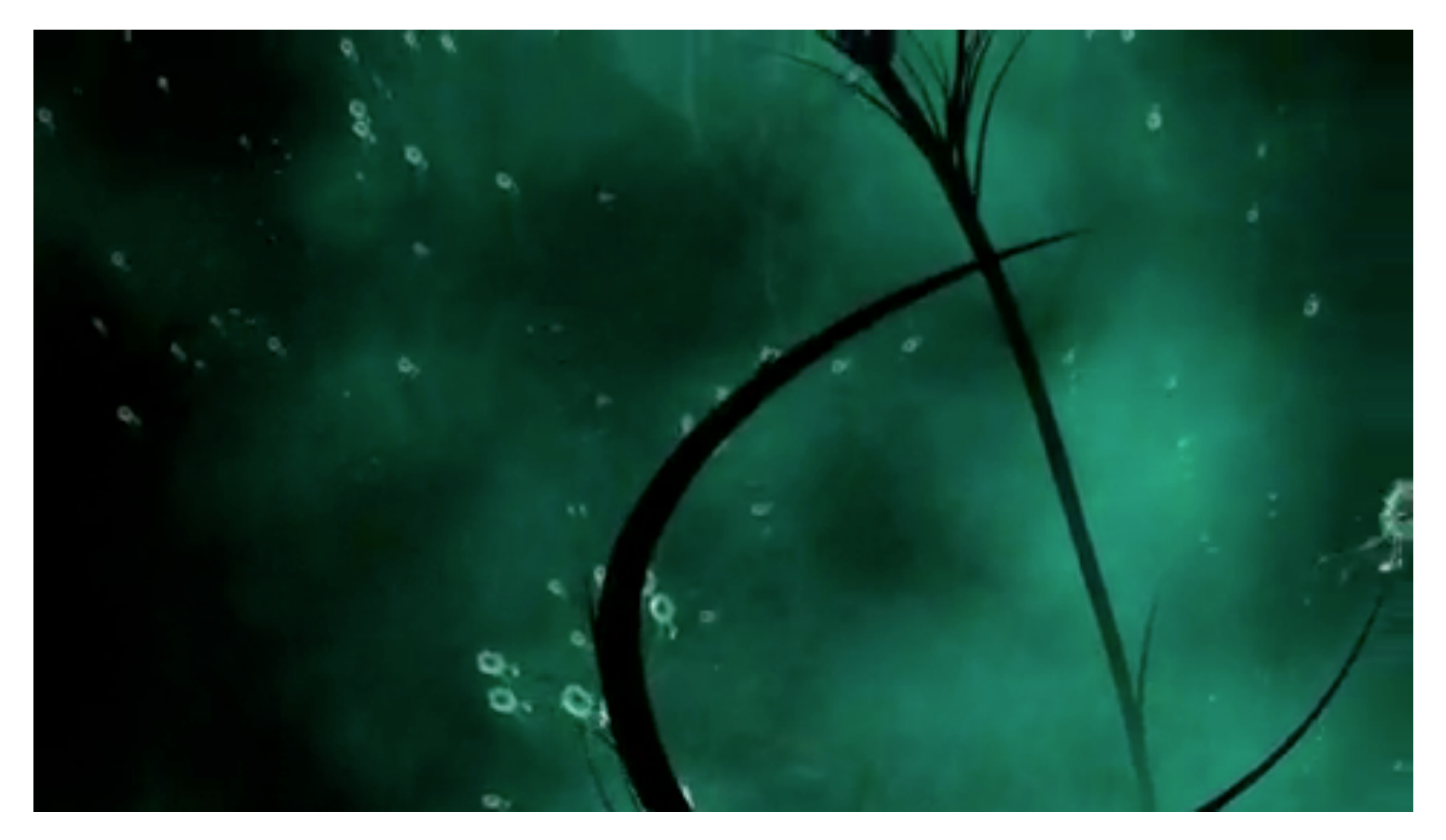

Video Musicale per "**The Nest That Sailed The Sky**" di *Peter Gabriel*  realizzato con Processing da Glenn Marshall https://vimeo.com/3245120

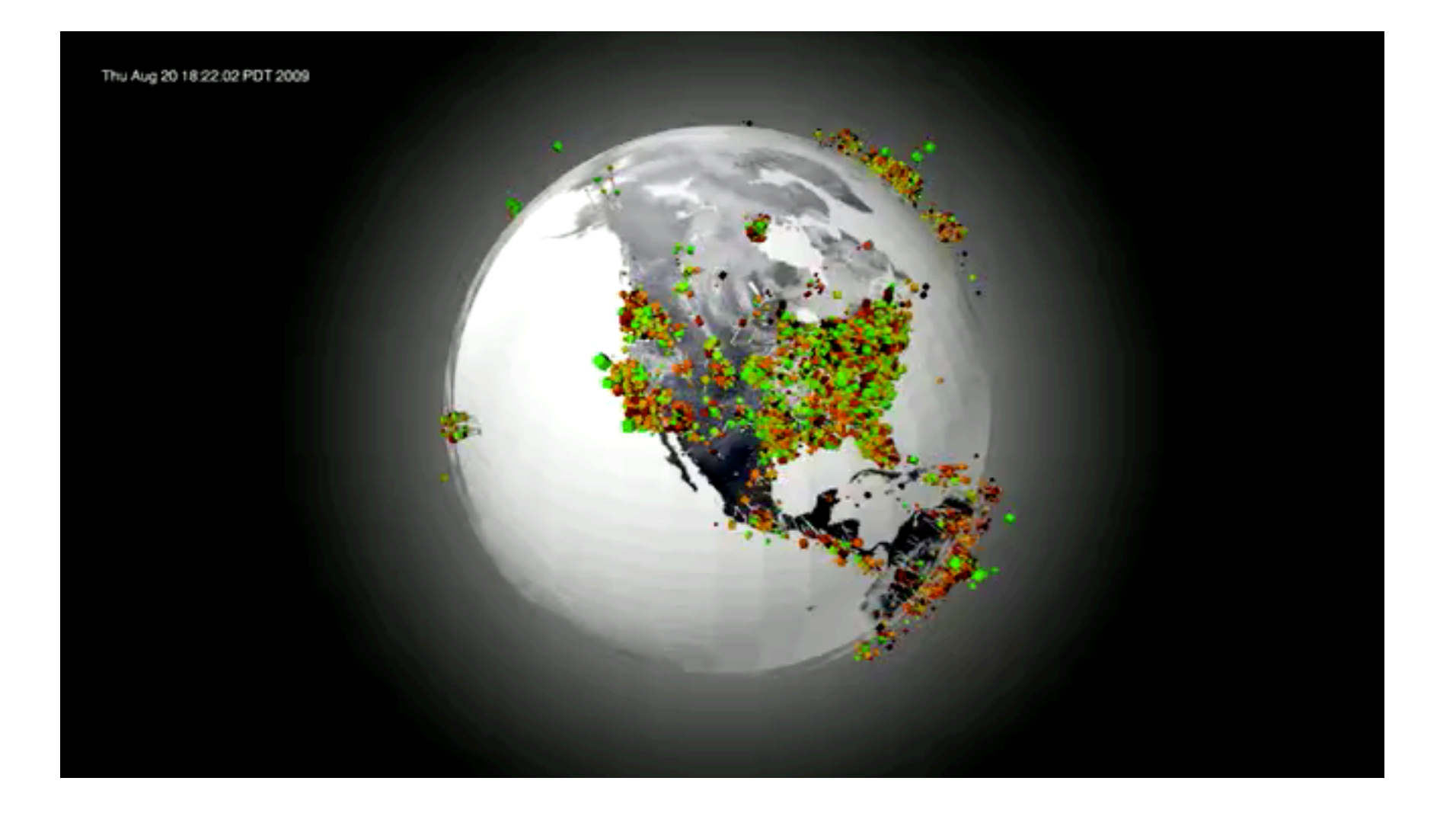

**Good Morning!** di *blprnt*  Una visualizzazione di 11,000 tweet raccolti nell'arco di 24 ore e contenenti le parole "good morning"

### modalità di output (programma Java)

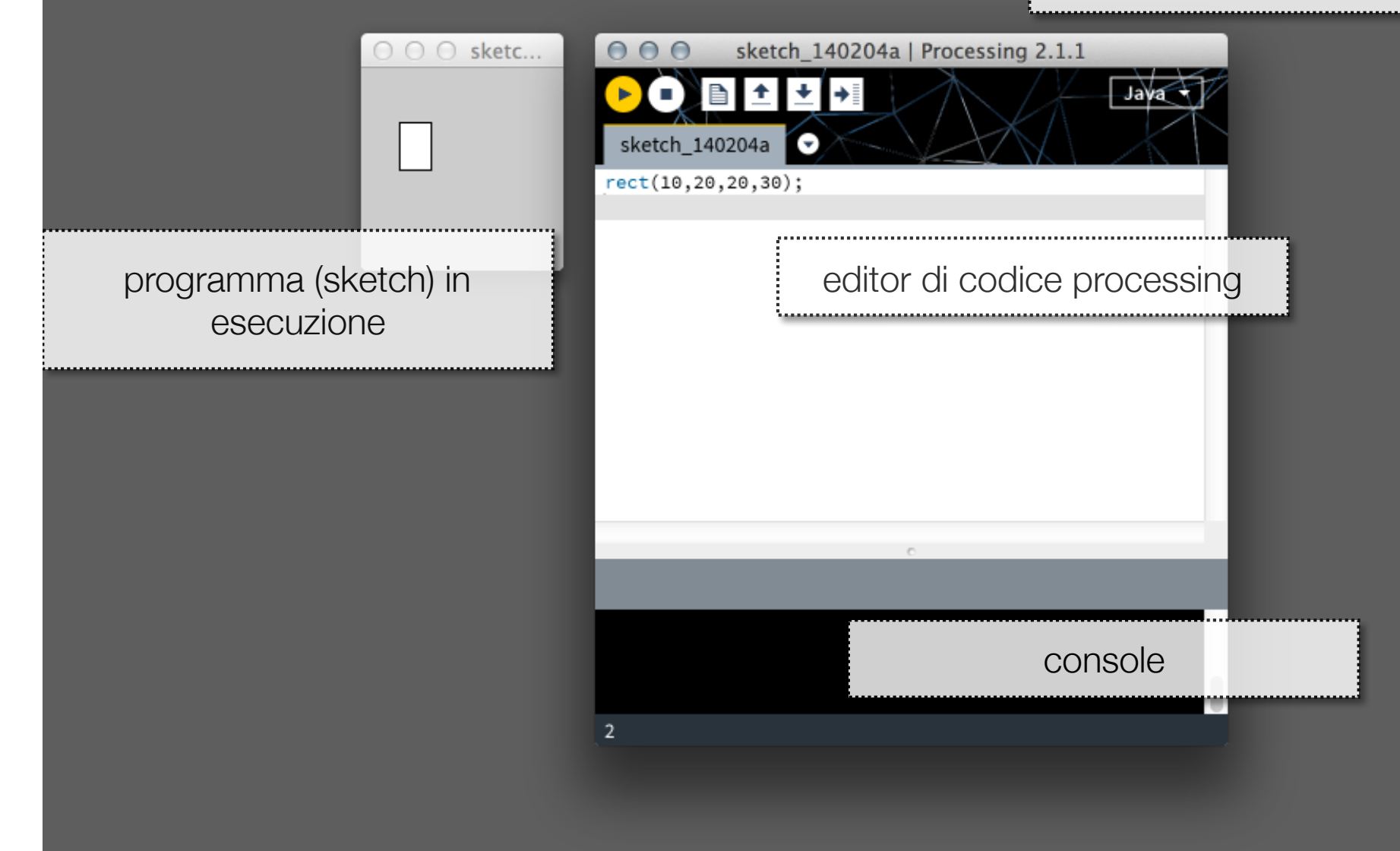

Processing Development Environment (PDE) versione 2.x

#### modalità di output (programma Java)

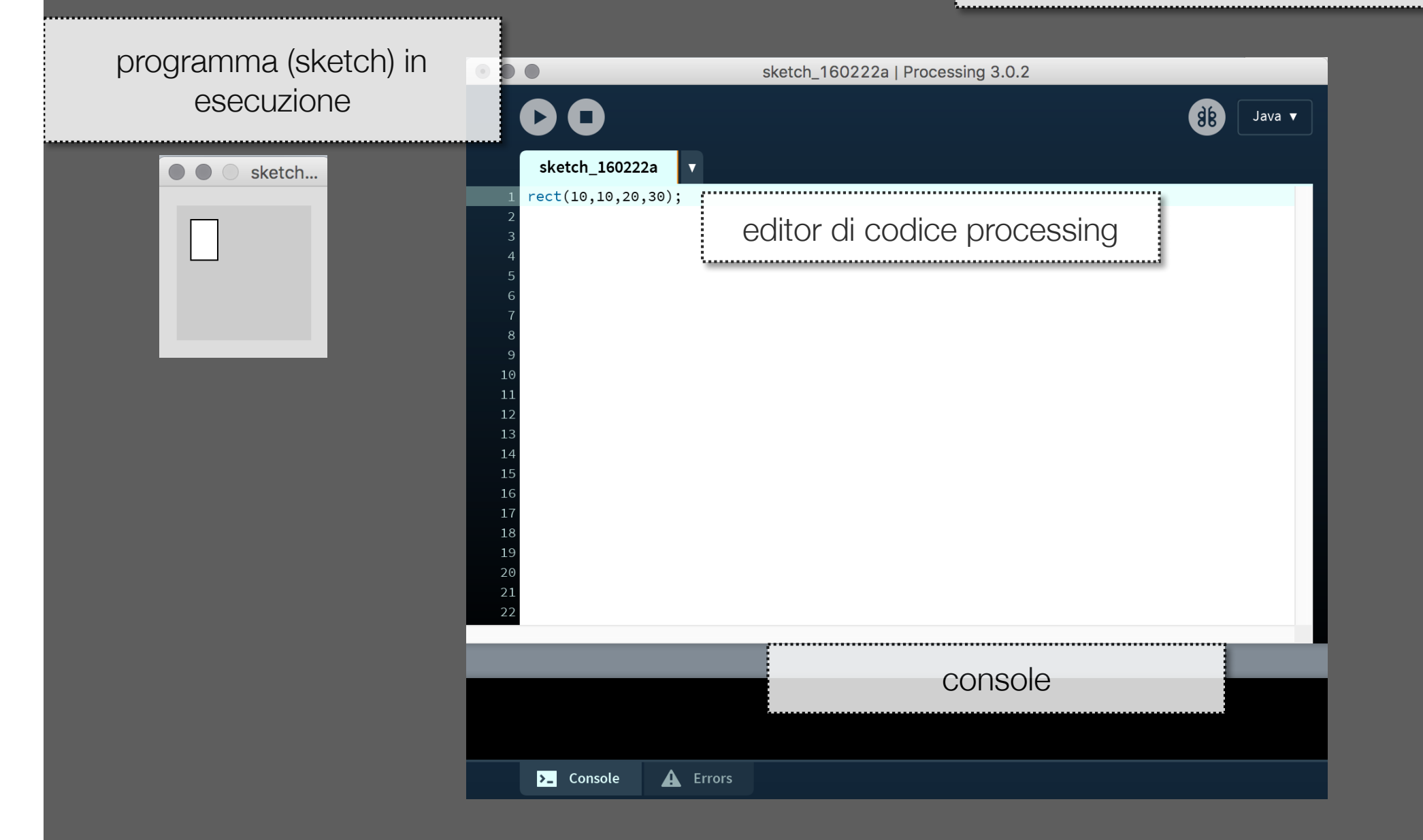

### Processing Development Environment (PDE) versione 3.x

- i programmi Processing si chiamano *sketch,* e sono composti da:
	- una cartella su disco, col nome dello sketch, contenente …
	- … un file .pde, col nome dello sketch
	- eventualmente, altri file .pde e altre risorse all'interno della cartella
- i programmi possono essere esportati come applicazioni o pagine Web\*

\* con alcune limitazioni 7

### Forme e Colori

- *rect* è una delle istruzioni che *disegnano* 
	- · gli argomenti di questo tipo di istruzioni sono, di solito, in pixel yuuu
- ogni pixel nella finestra di un'applicazione Processing è individuato dalle sue coordinate *x* e *y*:
- $\cdot$   $(0,0)$  è il pixel in alto a sinistra
- *(width-1, height-1)* è il pixel in basso a destra; width e height sono variabili di sistema might appear on graph paper (for now) to be the inner working of each line of each line of each line of code. The inner working of each line of code. The inner working of each line of code. The inner working of code. The i

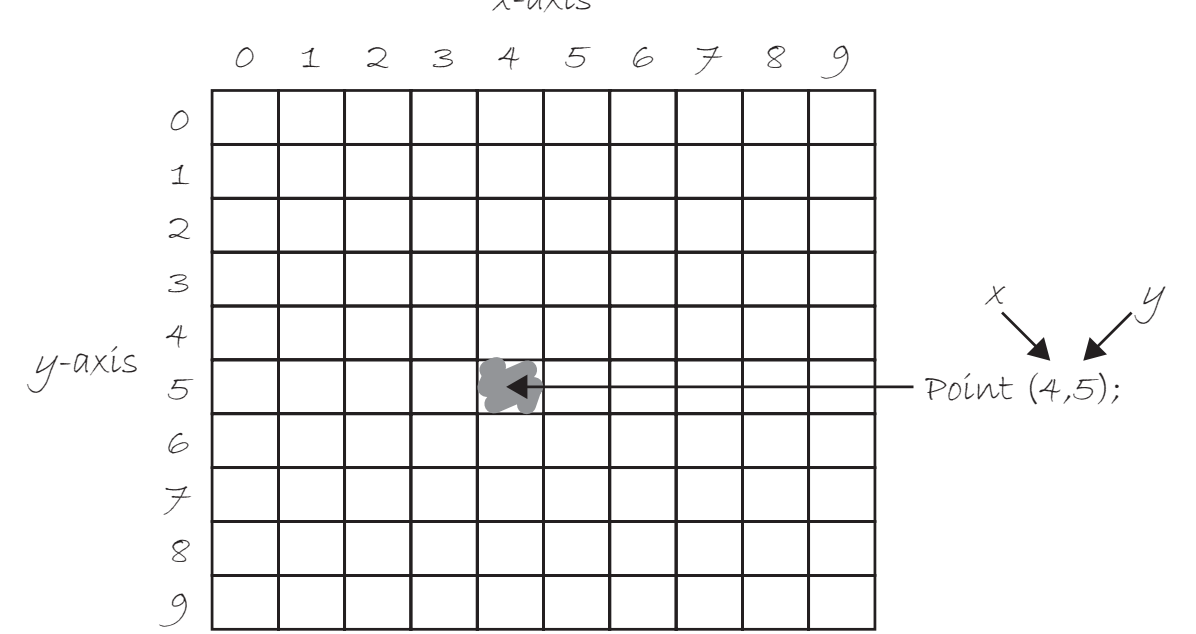

*x*-axis

L'ordine delle istruzioni è, ovviamente, importante!

```
size(300,200);
rect(10,20,20,30);
rect(100,100,100,50);
ellipse(100,100,50,50);
```
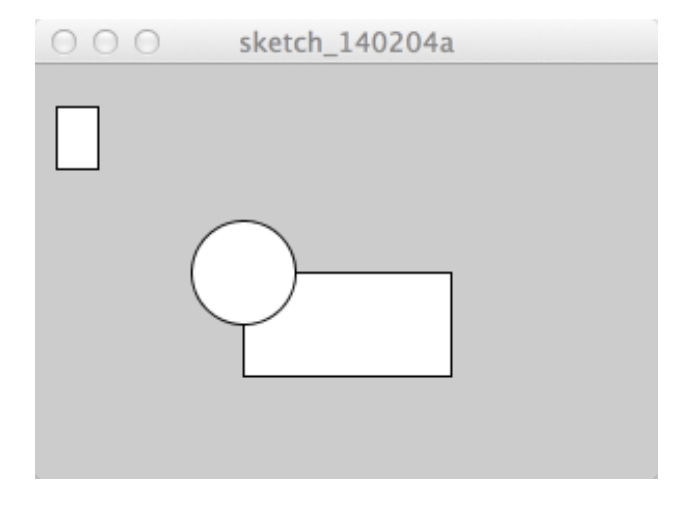

```
size(300,200);
rect(10,20,20,30);
ellipse(100,100,50,50);
rect(100,100,100,50);
```
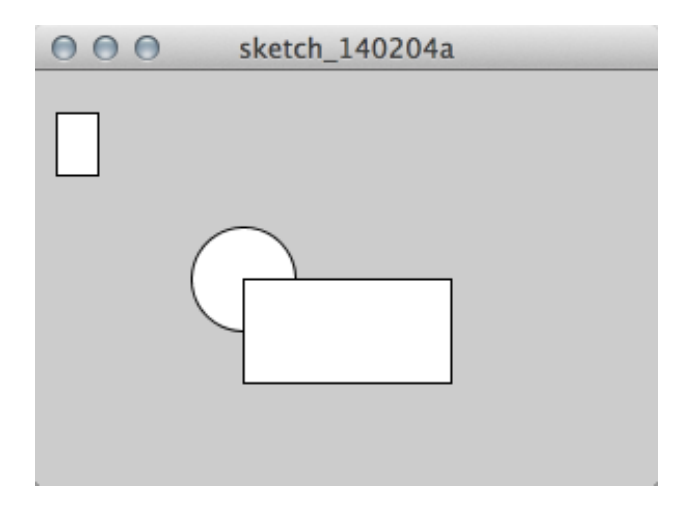

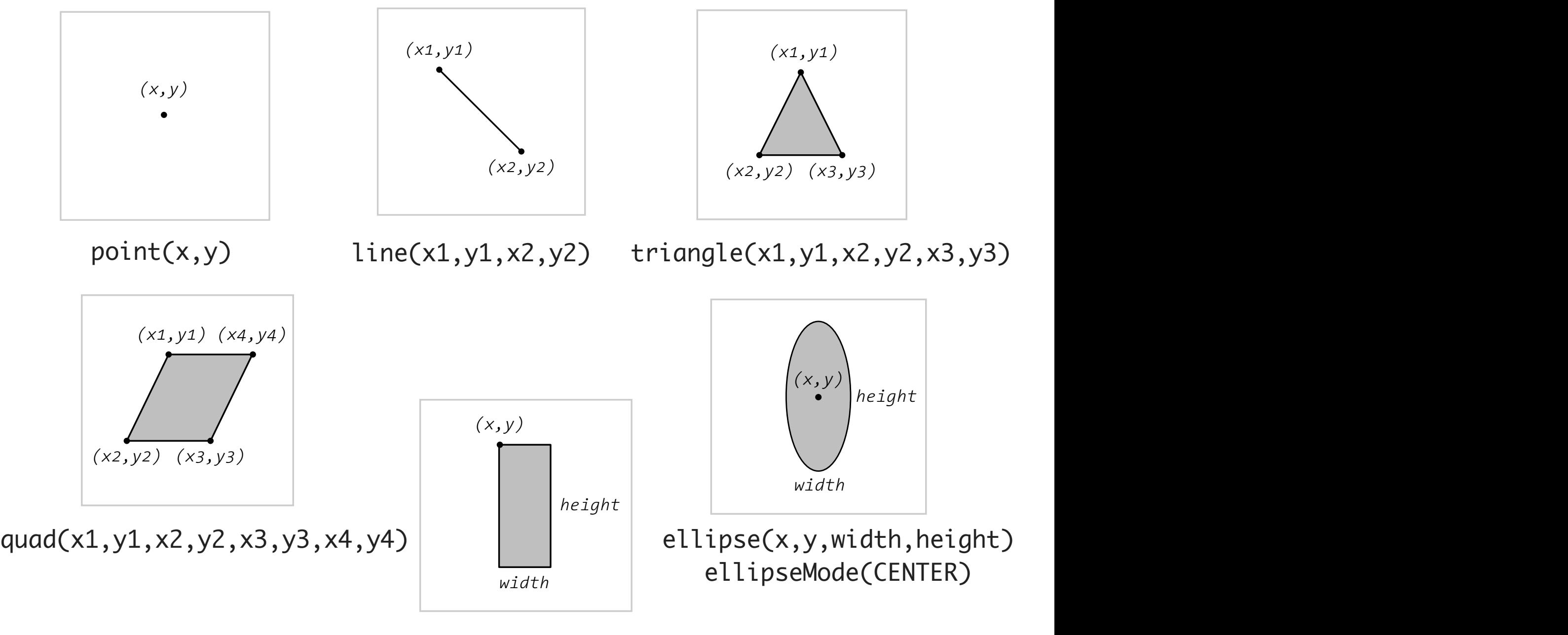

*(x2,y2) (x3,y3)* rect(x,y,width,height) rectMode(CORNER)

- colori:
	- in scala di grigi: un valore in [0,255]
		- background(255); // Setting the background to white
		- stroke(0); // Setting the outline (stroke) to black
		- fill(150); // Setting the interior of a shape (fill) to grey
		- rect(50,50,75,100); // Drawing the rectangle
	- RGB: three values in [0,255]
		- fill(127,0,0); // Dark red
		- $\cdot$  ellipse(40,20,16,16);
		- fill(255,200,200); // Pink (pale red)
		- ellipse(60,20,16,16);
	- in scala di grigi, o RGB, più alfa
		- fill(0,0,255); // No fourth argument means 100% opacity
		- $rect(0.0.100.200)$ :
		- fill(255,0,0,255); // 255 means 100% opacity
		- $rect(0.0.200.40)$ :
		- fill(255,0,0,191); // 75% opacity
		- $rect(0,50,200,40)$ ;
- stroke(color), strokeWeight(width), nostroke()
	- controllano il colore con cui viene disegnato il contorno delle figure, lo spessore (in pixel), e la presenza del contorno
- fill(color), nofill()
	- controllano il colore con cui viene disegnato l'interno delle figure, o la presenza dell'interno
- **importante**: queste istruzioni impostano lo stato che viene utilizzato per disegnare, che resta attivo finché altre istruzioni lo modificheranno

## Animazioni e Interattività

```
void setup()
\{size(500,300);
}
                      eseguito all'avvio del 
                          programma
```

```
void draw ()
\{ // Displays the frame count to the Console
   println("I'm drawing");
   println(frameCount);
}
                                     eseguito dopo setup(). Il codice all'interno 
                                     di draw() viene eseguito ciclicamente fino 
                                          alla chiusura del programma
```

```
int diam = 20;
void setup()
{
 size(500,300);
 background(180);
 stroke(0);
 strokeWeight(3);
 fill(255,50); 
}
void draw ()
{
   ellipse( width/2, height/2, diam, diam);
}
                                                 void draw ()
                                                 {
                                                    if (diam < 500) diam++;
                                                    ellipse( width/2, height/2, diam, diam);
                                                 }
                                                 void draw ()
                                                 {
                                                    background(180);
                                                    if (diam < 500) diam++;
                                                    ellipse( width/2, height/2, diam, diam);
                                                 }
                              alternativa 1
                              alternativa 2
                                                 void draw ()
                                                 \{ ellipse( mouseX, mouseY, diam, diam);
                                                 }
                              alternativa 3
                                                                                             16
```
- un programma può essere una lista di istruzioni, o di funzioni;
	- nel primo caso, le istruzioni vengono eseguite, e il programma si ferma;
	- nel secondo case, possiamo scrivere un programma interattivo tramite le due funzioni setup() e draw()
- la sintassi, i tipi di dato di base, gli operatori, … funzionano esattamente come in Java

```
void setup()
{
   size(500,300);
   background(180);
   stroke(0);
   strokeWeight(3);
}
void draw()
{
    fill(random(0,255));
   ellipse ( random( width), random( height ), random( 50 ), random( 50 ));
}
```
random(n) genera un numero casuale tra 0 e n (non incluso) random(low, high) genera un numero casuale tra low e high (non incluso)